# 16 wriggle newsletter

Issue 16 / Spring 2019 / Newsletter

#### **Connect with us!**

facebook.com/Gowriggle twitter.com/Gowriggle

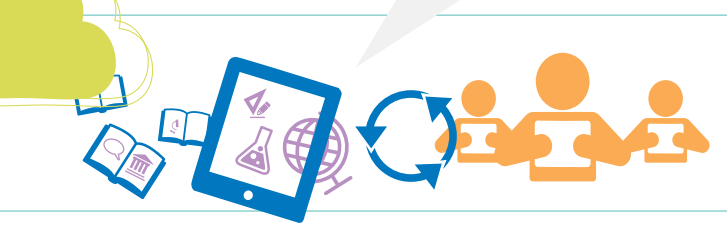

#### **In this issue**

Top tips from Microsoft Breakout with Stephen **1** Creating an ePortfolio for TY with iPad **2** Creating an ePortfolio for TY using One Note **3**

#### Top Tips from Microsoft Breakout with Stephen Eustace -

**For those of you who missed Wriggle's Microsoft Breakout event in November, check out this taster below of the #Onederful workshop Stephen Eustace gave in Thomond Park on the day.**

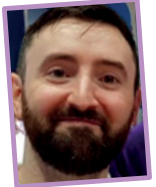

#### **Microsoft Teams**

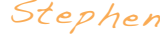

Microsoft Teams is a place where you can share class files, facilitate conversations between students, signify key moments in the year with a shared calendar, create and grade student assignments...all in the one place!

#### **How to begin**

To create your first class Team:

- Log onto Office 365 and Click the Teams Tile
- • Click on Join or Create a Team and select 'Create a Team'
- Click on the Classes option and name your class
- Press 'Next' and click 'Add a Student' to add students to your Team

**Congratulations to Le Chéile secondary school on being awarded Apple Distinguished School status!**

These are the areas I would focus on as a nice starting point for your first Microsoft Team:

Calendar of Events 2018 **4**

#### **1. Communicate with your class through Conversations**

Meet all 6 of our Teachers on Staff! **4**

Conversations within Teams allows you to communicate effectively and effortlessly with your class. Teams has fantastic threaded chat that tracks conversations within your class team. This is great for students who join the class at a later date, missed a class, or for anyone who wants to look back on previous conversations to gain insight into a topic for revision.

#### **2. Store files and share resources with Files**

This is a great area to create and collect resources to share with your classes. Files can be added locally or from cloud storage, making organisation easy.

#### **3. Organising content for your class with Tabs**

The ability to pin a document or a website to the top of your team is awesome. It allows you to present a specific resource as a key area of focus for your class. Persistent tabs make it very easy to quickly move between different documents and even different web-based resources without leaving Teams!

Follow Stephen on Twitter... V twitter.com/eustace\_stephen

#### **The ICT Grant for schools**

Don't forget the deadline – March 2019!

As part of the implementation of the Digital Strategy for Schools 2015-2020, funding for ICT Infrastructure has been distributed to schools for the last 2 years. Over that period of time, we have been working with hundreds of schools to rollout technology for teaching and learning; from utilising devices such as iPads and Surface's for CBA's and ePortfolios to promoting coding in the classroom using Micro:bit and Sphero's… the possibilities are endless!

**Not sure how best to spend your ICT Grant?** At Wriggle Learning we are committed to empowering students and teachers to use technology in the classroom.

Get in touch at info@wrigglelearning.ie to find out more!

☆

 $\bigstar$ 

## **Creating an ePortfolio using One Note**

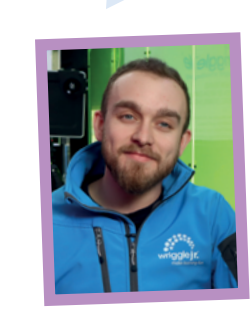

#### **The Benefits of using OneNote**

As well as being easy to use, OneNote has the ability to record students work in many ways including dictation and recording features allowing students to video their art/technology/practical work and record short videos explaining the process.

#### **So how do I create an ePortfolio on One Note?**

- **1.** Log in to Office 365 online and open the dashboard.
- **2.** Click on 'Class Notebook' and create a class notebook for each class.
- **3.** Add the students to the class so they now have access to the notebook.
- **4.** Create the Sections for the students' notebooks, ie. Work Experience, Core Subjects, Optional Subjects, Extra-curricular activities, Voluntary Work, Gaisce, Additional Modules undertaken, Visiting Speakers etc.
- **5.** In the Content Library provide the students with a 'How to Guide' to demonstrate what you'd like them to do within each section.

**1** The book templates found in Pages are a great resource to use when creating an ePortfolio, with the bonus of being able to export them as multimedia eBooks.

Students ePortfolios can be assessed by teachers with ease. They can also be used on Graduation night to reveal to the parents how they have been encouraged to reflect on and learn from their experiences in TY.

2 Create and share a simple template that can be easily followed and manipulated by the students with sections for work experience, core subjects, optional subjects, voluntary work, achievements/courses undertaken, etc.

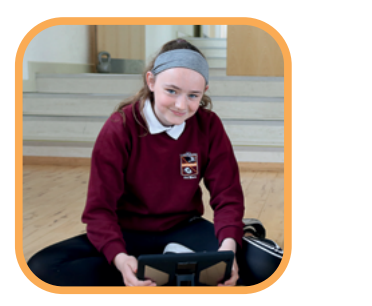

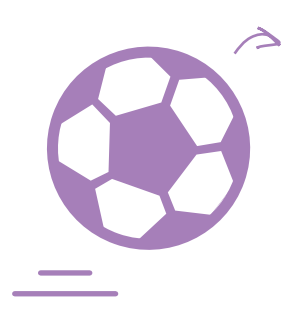

#### **Follow Roisin on Twitter: @rsbeaver**

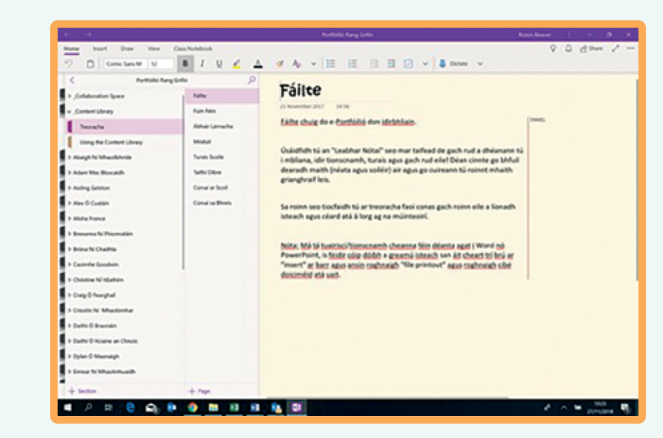

Follow Jamie on Twitter  **@TeachTechJamie**

## wriggle newsletter

**3** Students can use the iPads native apps to take pictures, create videos, animations, podcasts, original scores, record voice memos and presentations to document their learning. Or even photograph written work and upload it to their ePortfolio!

**4** Provide your students with a 'How to Guide' to demonstrate how you want them to fill in their ePortfolio. **5** Students can then use the collaborative features built into the Apple apps to invite their teacher to view their ePortfolio.

Transition Year is a valuable time for students to reflect on their learning and start thinking about future decisions in their life and a rare time where students can truly be creative. The Digital Strategy for Schools (2015-2020) has been promoting the use of ePortfolios for TY stating in its key goals:

We asked two of our teachers on staff, Roisin and Jamie, to explain how they would create and use ePortfolios in transition year and senior cycle.

### **Creating an ePortfolio on iPad** Jamie

## wriggle newsletter

## **Enhancing teaching & learning with ePortfolios for TY**

#### **The Benefits of Using iPad**

In my opinion, the iPad has the tools to help teachers to unleash every student's creativity and has the CPD resources to support teachers. Through the Everyone Can Create curriculum, TY students can develop the skills they need to express themselves through music, drawing, photo and video using the native apps on iPad.

#### **How do I create an ePortfolio on iPad?**

To find out more about how Wriggle can help your school use iPad throughout the PE curriculum, contact: **sales@wrigglelearning.ie**

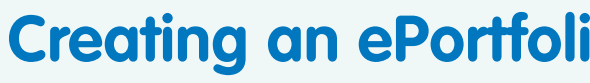

• Ashbourne Community School

• St. Aidan's C.B.S.

- Beara Community School
- St. Mary's New Ross
- **Scoil Phobail Sliabh**
- Coding with Sphero and Swift Playgrounds
- Video Creation with iMovie Padcaster and Green Screen
- Project based learning with virtual and augmented reality
- Creating digital animations
- • Challenge based learning with STEM

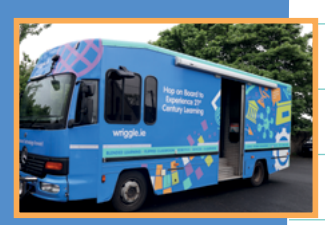

When I first used ePortfolios for my TY classes I was a bit apprehensive – would it work? Would the students find it difficult to use? Would the teachers find it difficult to use? What could the students share with us using an ePortfolio? What I learned after year one was that all 147 students in TY managed just fine.

> **Want to learn more about using ePortfolios in TY and senior cycle?**  Get in touch with Wriggle today: **sales@wrigglelearning.ie**

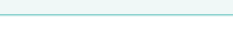

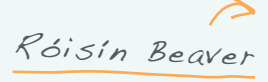

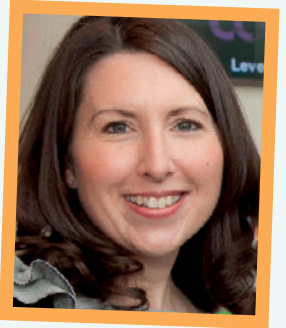

**"**

ePortfolios are a way of storing evidence of a student's learning and skills they've developed. Learners create a digital repository allowing them to insert a wide range of media to evidence and reflect on their learning, making the process more interesting and accessible to all students.

signed up to Wriggle's iPad for PE bundle, we offered

**" To encourage and support the use of ePortfolios for teachers. - Collaborate with the Teaching Council, and other relevant professional bodies for teachers, in the use of ePortfolios in teacher CPD provision.**

#### **Congratulations to our 10 schools:**

Our Wriggle Roadcaster offers a range of technology workshops to schools including:

> **Before Christmas we pulled out the winners of our Wriggle Christmas Raffle….congratulations to our 3 winners below:**

To download Wriggle's free ePortfolio template for iPad visit: **wriggle.ie/ePortfolios\_for\_TY** 

school? Contact: **Roadcaster@wrigglelearning.ie**

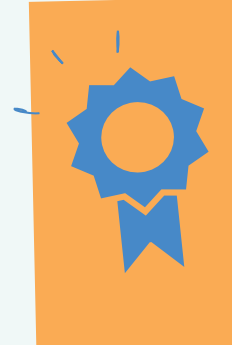

• Scoil Chríost Rí

Luachra

 $\bowtie$ 

• Loreto Mullingar

- Half Day Training St. Andrew's College
- iPad/Surface Go Colaiste Ghobnatan
- MacBook Air/Surface Pro St.

#### **A BIG congratulations!**

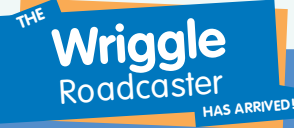

## Meet ALL 6 of our **teachers on staff**

Wriggle works solely in the education sector to support schools and teachers on their digital journeys. In order to help us to provide the right support and training to our schools, we now have 6 teachers on staff at Wriggle!!!

With a whopping combined total of 62 years classroom teaching experience between them, each of our teachers has a vast amount of training and knowledge on integrating the latest technology into the classroom to enhance teaching and learning.

Take a look at some of our talented team:

## Come and say **hello** to the Wriggle team!

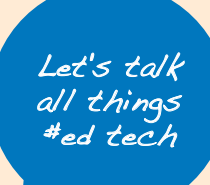

**The Wriggle team are attending the following events...**

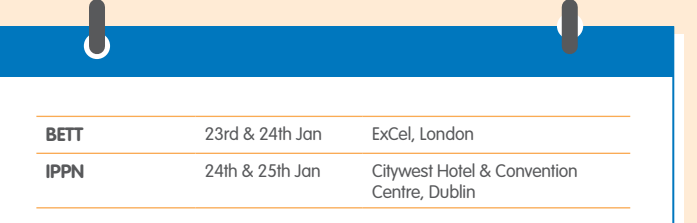

#### **Watch this Space**

Watch out for some exciting new events coming up in the Wriggle calendar this year including:

An Apple Fieldtrip event and an exciting event in Microsoft Dreamspace in March!

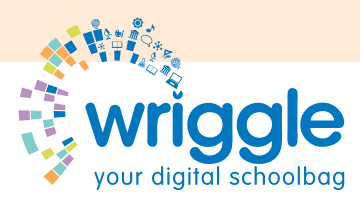

Wriggle Unit G6, Calmount Business Park, Ballymount, Dublin 12.

**w.** www.wriggle.ie **e:** info@wrigglelearning.ie

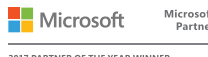

**2017 PARTNER OF THE YEAR WINNER**<br>WINDOWS AND DEVICE PARTNER OF THE YEAL

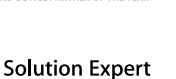

## wriggle newsletter

#### **Sean Glynn**

"Seán spent 12 years teaching in Scoil Bhríde B.N.S. where he enthusiastically employed the use of technology to enhance teaching and learning in his classroom.

Seán advocates teaching coding to children to help improve problem solving strategies, foster creativity and develop critical thinking skills. At Wriggle he's our expert coder, specialising in Minecraft. Seán is also an MIE Expert and an Apple Swift Playgrounds Teacher."

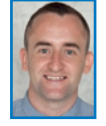

#### **Brendan Cawley**

"Brendan Started off as an engineer & technology teacher as well as Assistant Principal in Colaiste Pobail Santa (DDETB).

Today as an MIE Expert Brendan travels to different schools, education Institutions and Universities with Wriggle and Microsoft. His mission is to enhance teaching and learning with technology, while supporting all educators on their journey towards transformation and MIE Status.

#### **Roisin Beaver**

"Roisin taught English, technical graphics and computing in Colaiste Cois Life before making the transition to Wriggle as an Education Solutions **Specialist** 

With over 20 years' experience in the classroom, along with her ongoing work with many high profile education bodies around the country, and her MIE Expert accreditation Roisin is well positioned to offer advice and training to schools."

#### **Jamie Johnston**

Jamie started his career teaching in Scotland and then the UAE. He played an integral part in Repton Abu Dhabi's adoption of technology in the classroom and helped them become an Apple Distinguished **School.** 

Having found a passion for the impact technology can have on education he now works for Wriggle, using his Apple Professional Learning Specialist status to train and coach schools to enhance teaching and learning.

#### **Sinead Kelly Roche**

With a Masters in ICT in Education, Sinead taught History and Geography in post primary school where she became a Digital Leader, leading her school in integrating technology into the curriculum.

After completing Wriggles' Digital Leader program and seeing the potential technology has to revolutionise teaching and learning, she decided to leave the classroom to promote the use of technology in education with Wriggle as an Education Solution Specialist.

#### **Joanna Smith**

The newest member of the team, Joanna spent 14 years teaching in Holy Rosary Primary School where she integrated iPads into lessons across the curriculum.

Joanna is our Events and Marketing Executive. Having seen the benefits of the training and support provided to schools by Wriggle Learning, she is keen to spread this message and support our educators to integrate technology into the classroom.

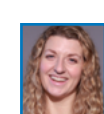

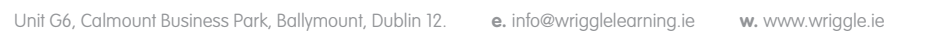